## 2023 UF/IFAS Annual Report of Peer-reviewed Journal Articles – Confirming Peer-reviewed in UF Libraries Catalog

To determine if a specific journal is peer-reviewed, follow these steps:

- 1. Search:
	- a. From the Marston Science Library webpage<https://marston.uflib.ufl.edu/> select "Search the Catalog."

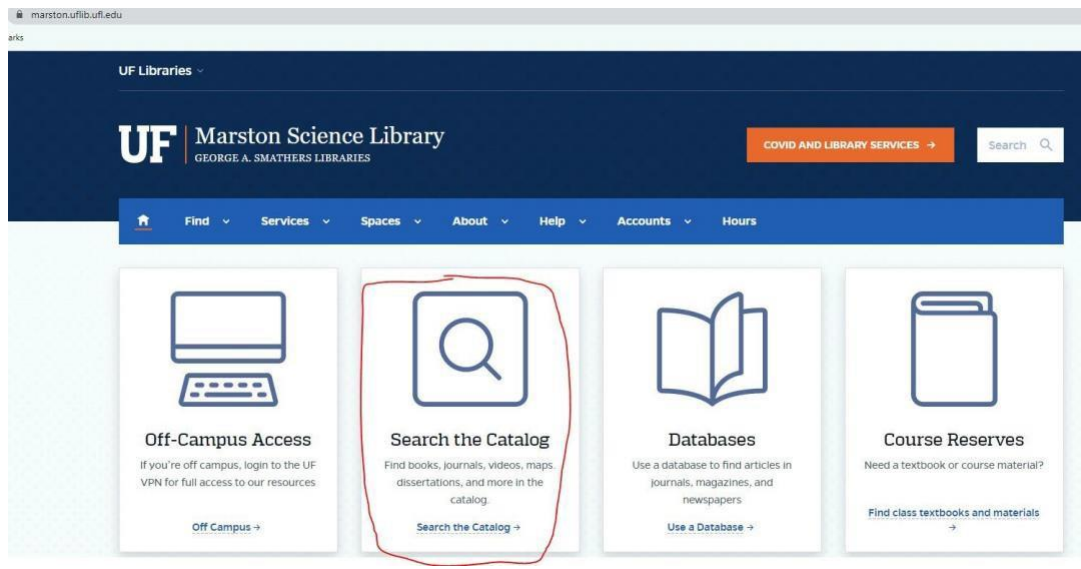

- b. In the search box, type the title of the journal and click the magnifying glass.
- 2. Results List: Matching journal titles will appear in a results list, sorted by relevance best matches will appear at the beginning of the list.

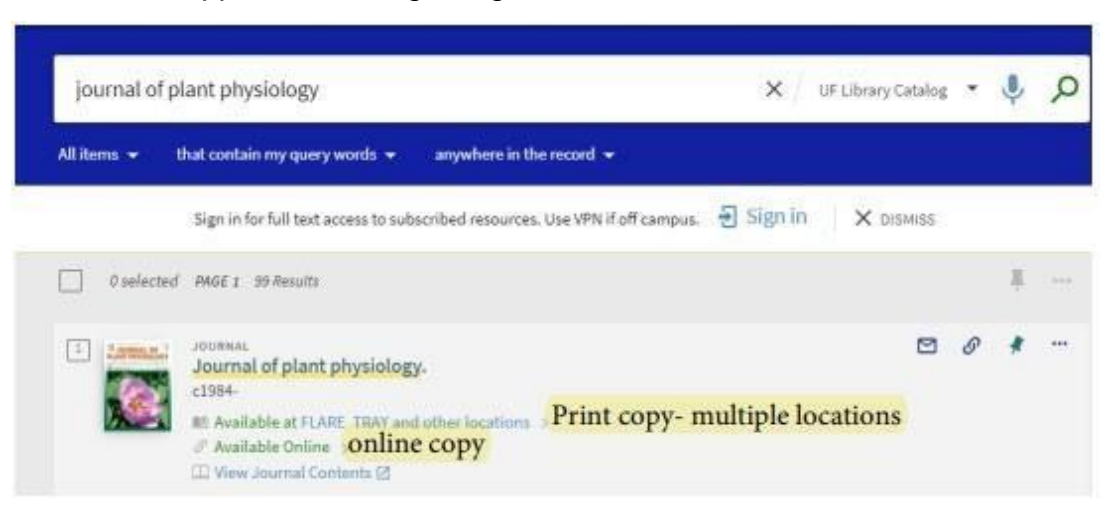

In this example, both formats (print and online) of the journal are listed. When you click "available at" you will find that the print copy is available at two locations: FLARE and MARSTON SCIENCE LIBRARY.

## 3. Availability:

Click the link for "Available online" to see links to full text access and the date range of coverage provided by each resource.

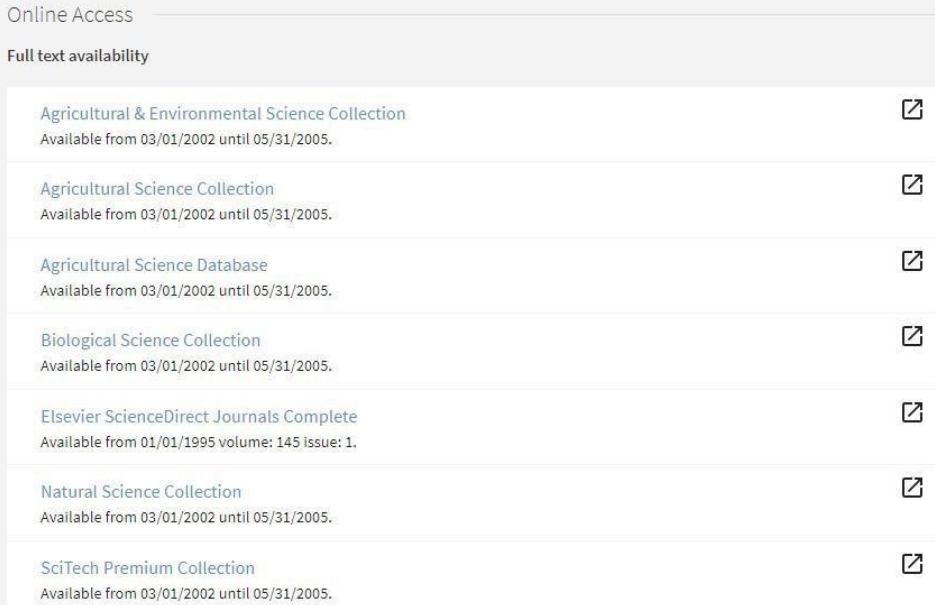

## Peer-reviewed:

You can refine your search results to peer-reviewed journals by selecting that link on the left under Availability. Your search results will now show an icon and "PEER REVIEWED." Please note that not *all* articles in peer-reviewed journals may be peer-reviewed.<br>Sign in for full text access to subscribed resources. Use VPN if off campus. Fill Sign in X pisMiss

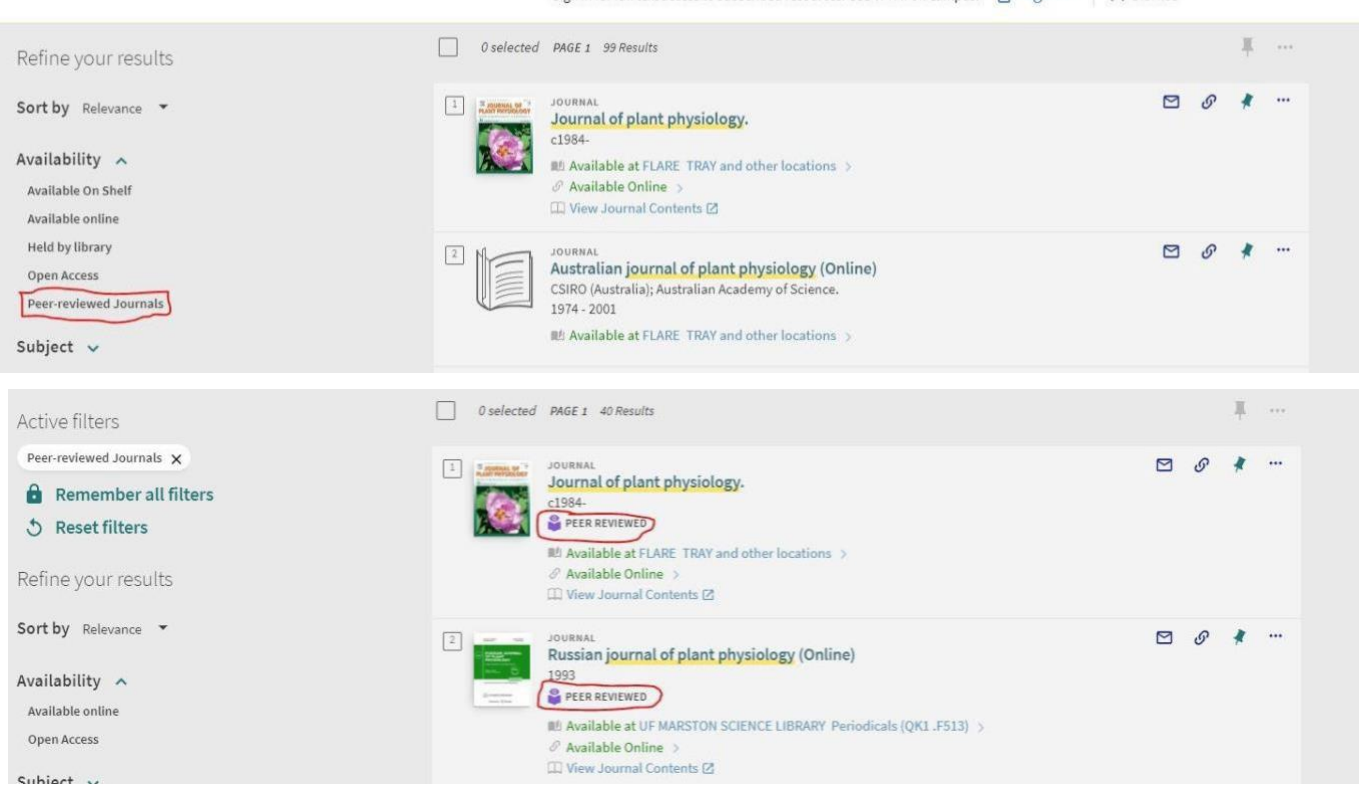

Additional sources for confirming peer-reviewed:

- Ulrich's <http://ulrichsweb.serialssolutions.com/> Search for a journal and look for the referee icon
- Directly with the journal Web site Check "About this journal" or "Guide for Authors" sections. The information may be difficult to [determine.](http://ulrichsweb.serialssolutions.com/)

Please contact the UF/IFAS Publication Coordinator if you have any questions or would like assistance in determining